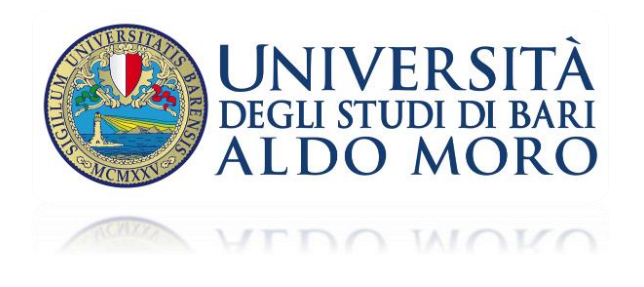

Gli invitati potranno utilizzare il link "Join Microsoft Teams Meeting" per partecipare all'evento. Il collegamento sarà distribuito tramite e-mail dai relatori e/o organizzatori.

Qualora gli invitati non dispongano di un account Office 365, dopo aver cliccato sul link di invito, potranno comunque partecipare via web (google chrome, internet explorer, mozzilla firefox…) cliccando sul tasto blu in alto "**Annulla**" e quindi sul tasto bianco "**Partecipa sul Web**" in basso (vedi figura seguente).

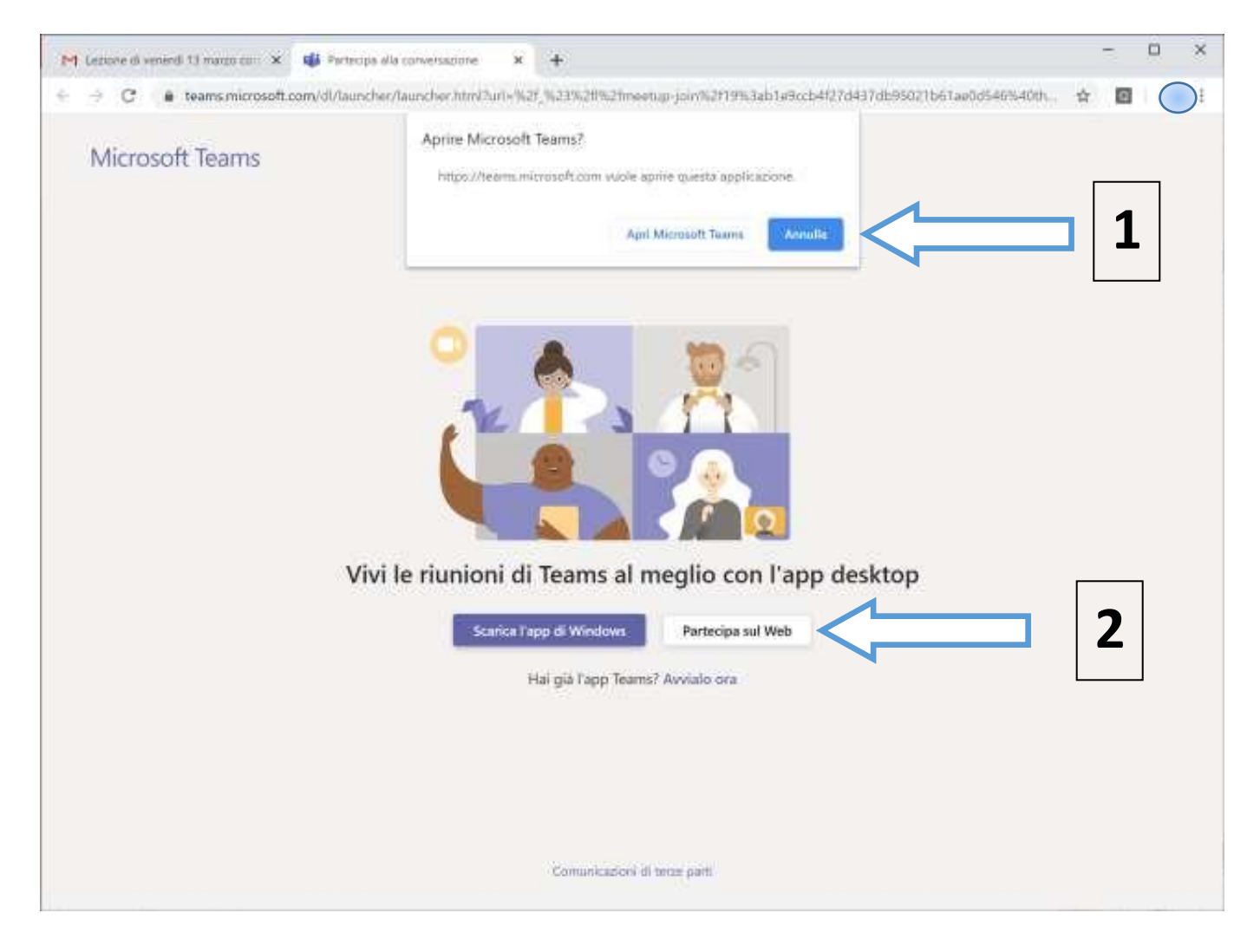